- 1. Descarga el documento artículo maleta.
- 2. Selecciona todo menos el título, y dale alineación justificada, tipo de letra Times New Roman tamaño 12 y añade un espacio después del párrafo.

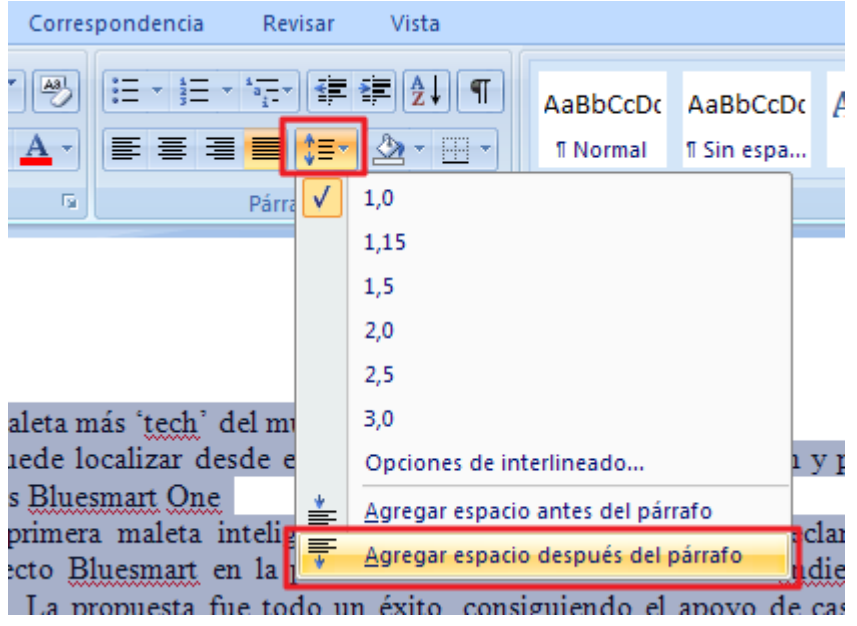

3. Selecciona el título "la maleta mas tech del mundo" y dale alineación centrada con el tipo de letra Times New Roman y tamaño 28.

Selecciona el subtítulo "Se puede localizar desde el móvil, se cierra desde una aplicación y pesa su contenido. Así es Bluesmart One" y pon cursiva en color negro claro 25%. Para ello con el botón derecho del ratón selecciona fuente en el desplegable

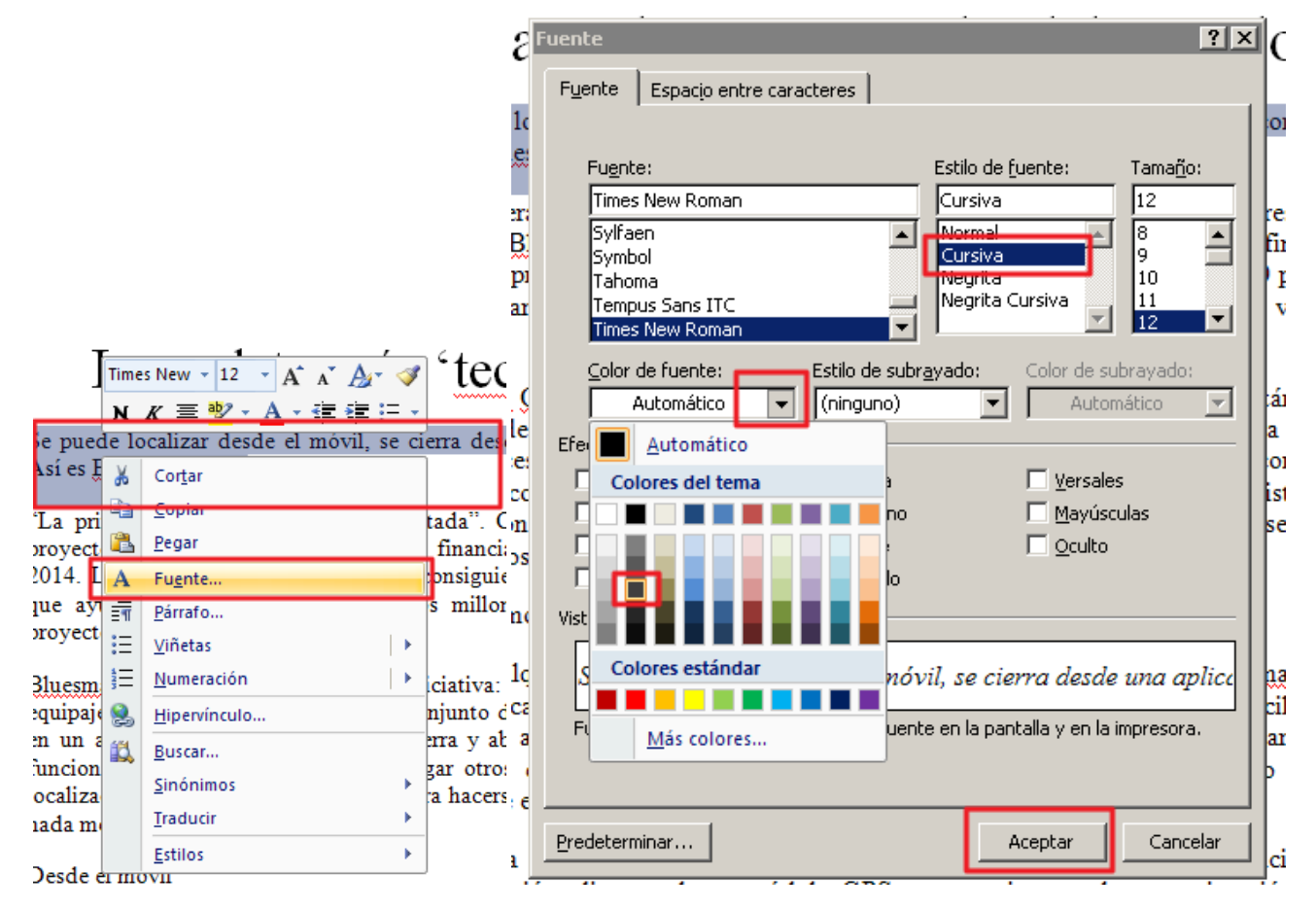

4. Inserta una línea debajo del subtítulo.

Puedes hacerlo de dos maneras, o bien con el guión bajo rellenando toda la línea o insertando en autoforma una línea.

# La maleta más 'tech' del mundo

Se puede localizar desde el móvil, se cierra desde una aplicación y pesa su contenido. Así es Bluesmart One

5. Selecciona el cuerpo del artículo hasta el párrafo que dice Ficha técnica y pon dos columnas.

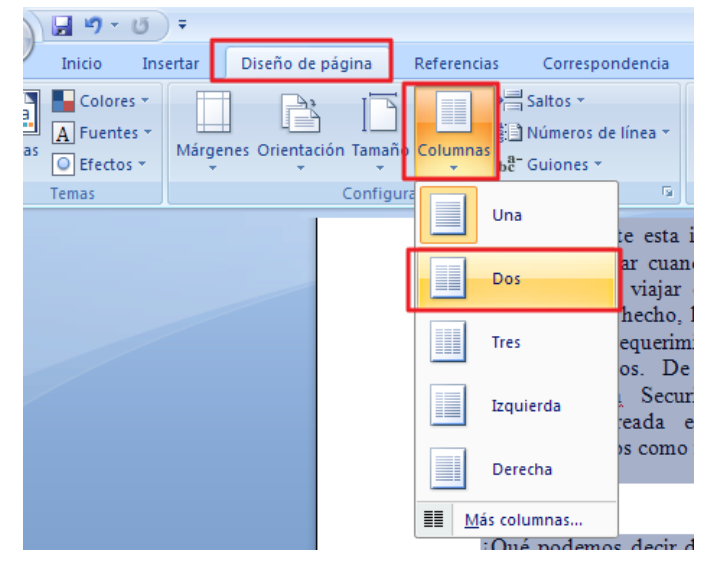

6. Inserta la imagen maleta digital al principio de la primera columna.

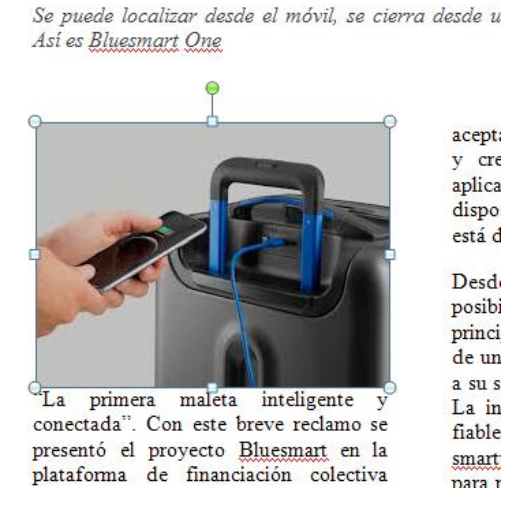

#### та шагста шаѕ LCCII

- 7. Busca los párrafos "Desde el móvil" y " En cabina" y ponlos en tamaño 18.
- 8. Inserta un salto de página al final del párrafo de texto antes del párrafo que dice Ficha técnica.

9. Con los datos de la Ficha técnica, Lo mejor y lo peor, notas y veredicto vamos a elaborar una tabla. Situáte delante del párrafo "Ficha técnica" e inserta una tabla 3x3

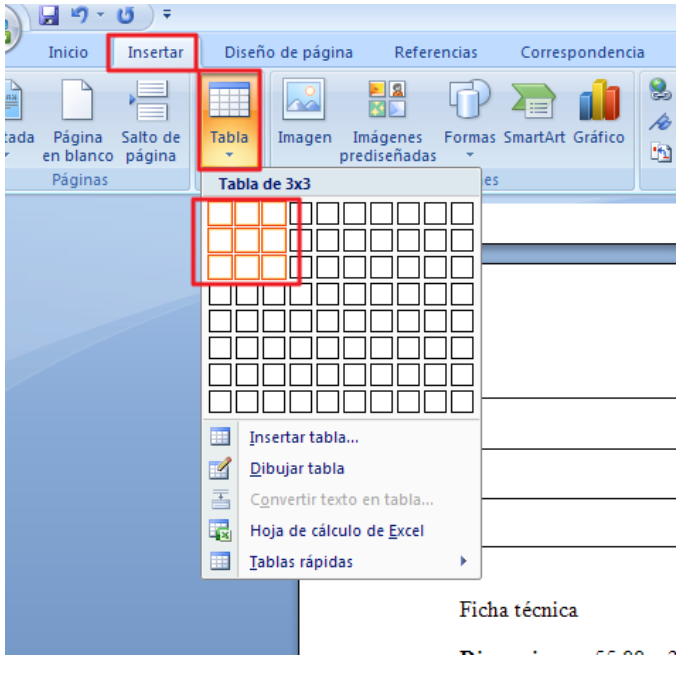

10. Selecciona la primera fila y dale un alto de 1cm y un sombreado gris, con el botón derecho Propiedades de la tabla:

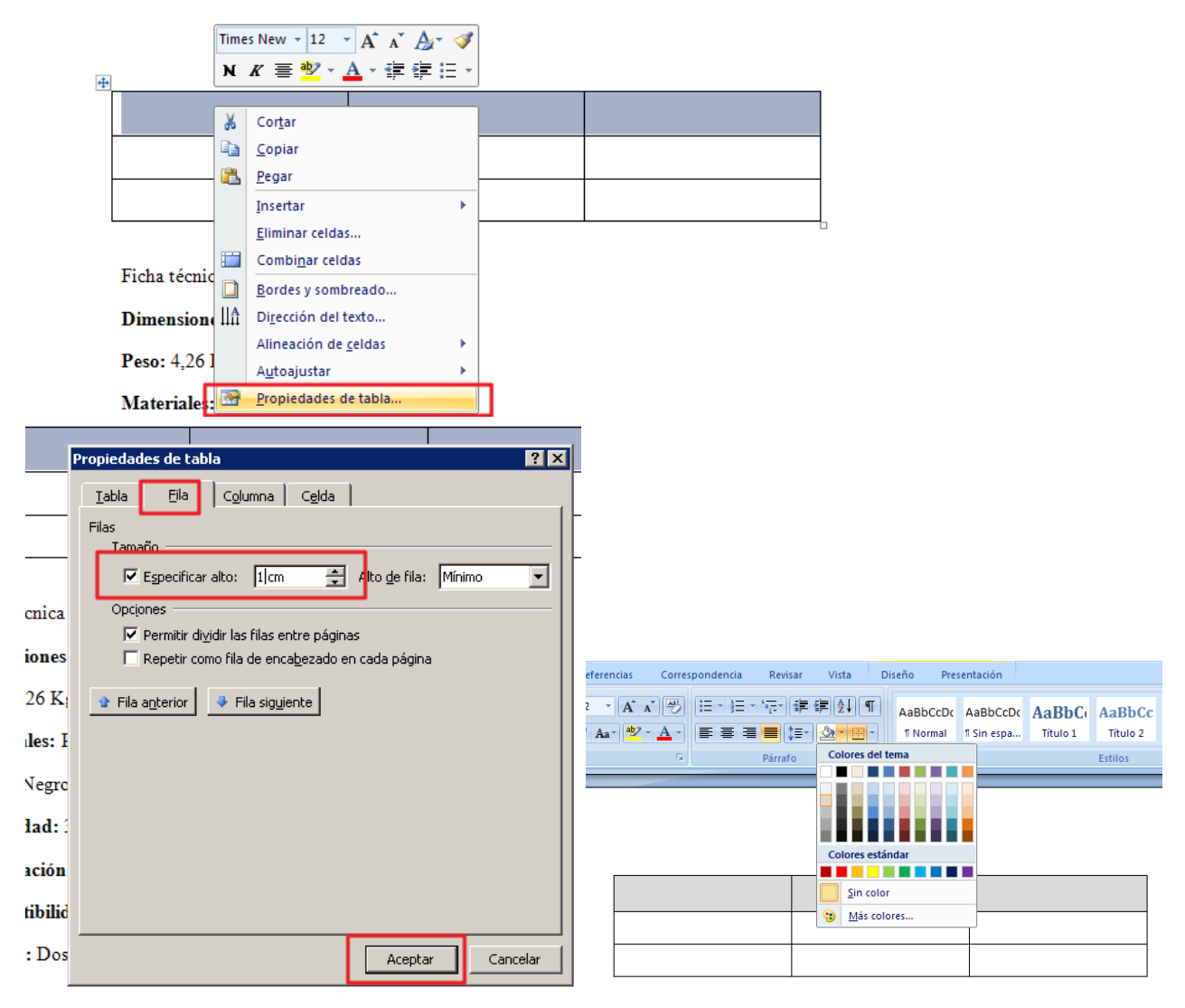

11. Rellena las tres primeras celdas con lo siguiente con la letra New Times Roman tamaño 16 y en negrita.

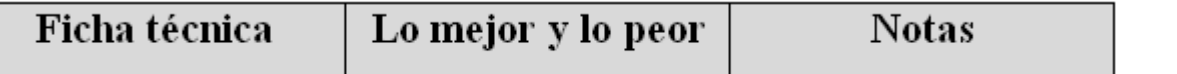

12. Sitúate en la celda de la segunda fila y primera columna y con el botón derecho, divide la celda en 1 columna y 10 filas.

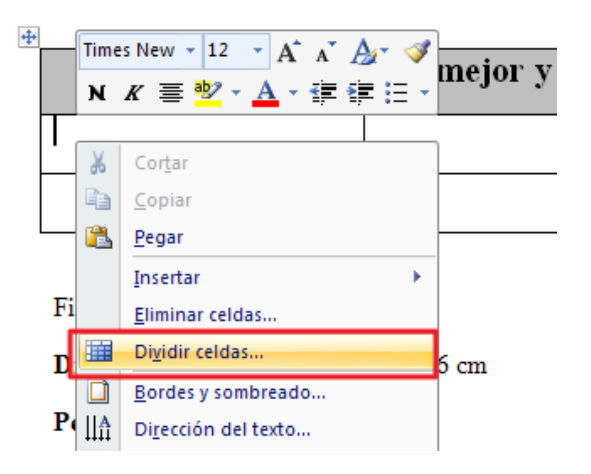

Selecciona ahora la ficha técnica desde Dimensiones a Precio, córtalo, selecciona de nuevo las 10 celdas anteriores y pega.

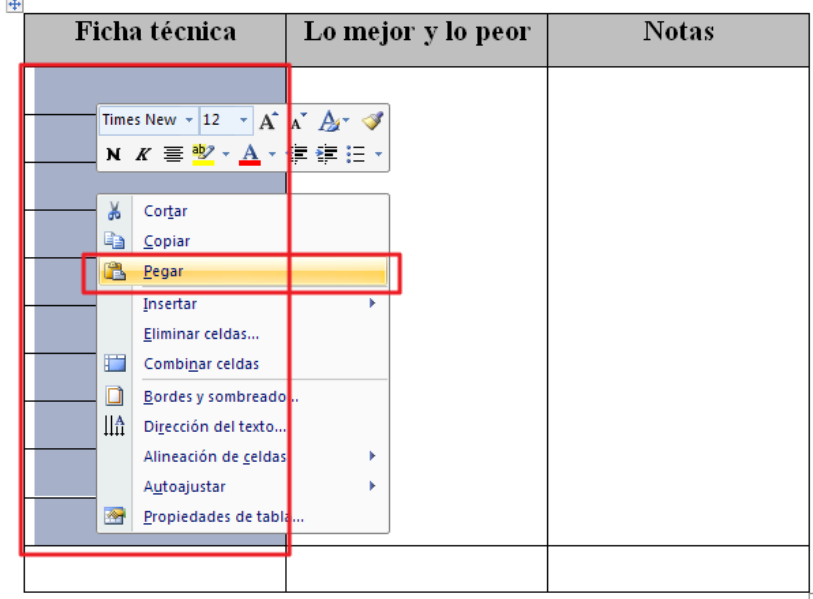

13. Selecciona ahora las tres celdas de la última fila y con el botón derecho combina las celdas:<br>
La sarena: 10.400 men.

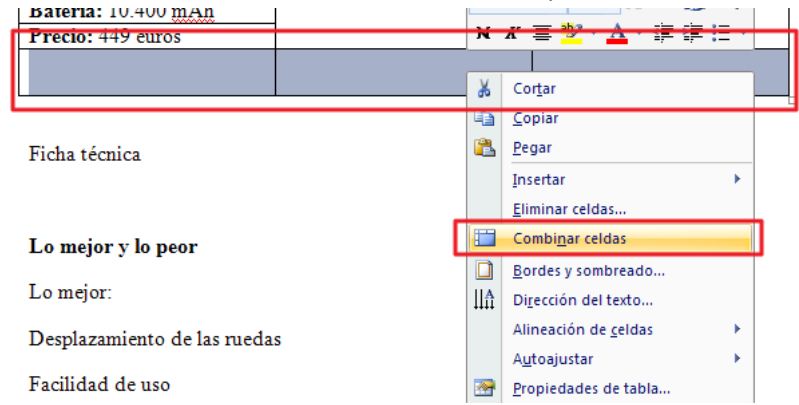

Escribe en esta última celda Veredicto: Recomendable, en tamaño 18 y negrita, centrado y pon el mismo sombrado que en la primera fila.

## 14. Rellena las columnas siguientes de forma que quede la tabla de la siguiente manera:

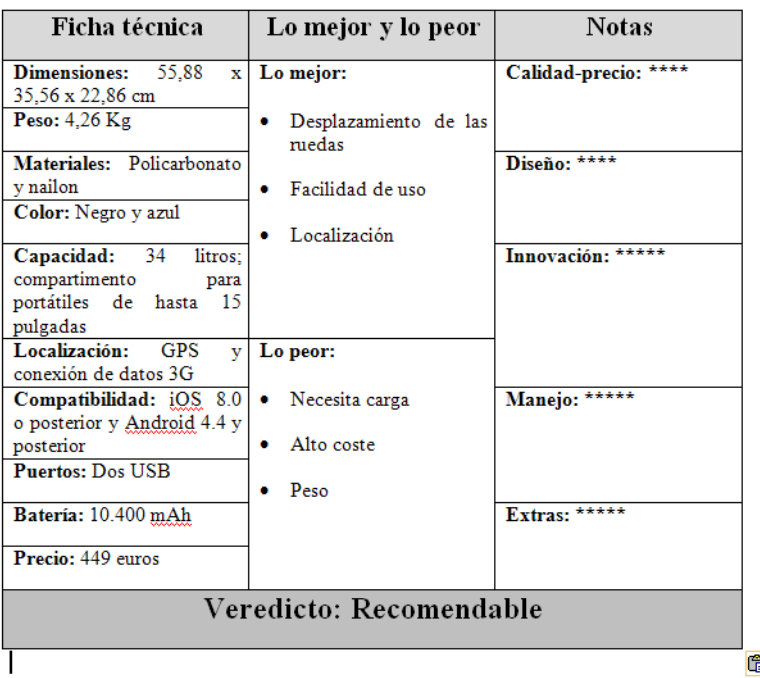

## La maleta más 'tech' del mundo

Se puede localizar desde el móvil, se cierra desde una aplicación y pesa su contenido<br>Así es Bluesman Que,

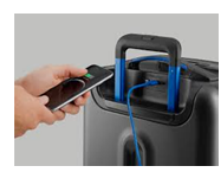

"La primera maleta inteligente y conectada".<br>Coneste brave reclamo se presentó el proveto Elyegragard en la plata<br>forma de financiación colectiva indicativa de financiación colectiva<br>indigens<br/>gas a finales de 2014. La

 $\begin{tabular}{l} B { \\ \hline B { \\ \hline \end{tabular}} {\begin{tabular}{l} } \hline B { \\ \hline \end{tabular}} {\begin{tabular}{l} } \hline B { \\ \hline \end{tabular}} {\begin{tabular}{l} } \hline B { \\ \hline \end{tabular}} {\begin{tabular}{l} } \hline B { \\ \hline \end{tabular}} {\begin{tabular}{l} } \hline B { \\ \hline \end{tabular}} {\begin{tabular}{l} } \hline B { \\ \hline \end{tabular}} {\begin{tabular}{l} } \hline B { \\ \hline \end{tabular}} {\begin{tabular}{l} } \hline B { \\ \hline \end{tabular}} {\begin$ runcionaisdae hatta athoraineáthas e na cosaíodó de aste tipo. Así, se cierra que y a dre de ale a leir divide posterior contentido, funciona como bateria atemativa e contentido, funciona como bateria incluye un sistemade

### Desde el móvil

Como cualquier dispositivo conectado,<br>es obligatorio utilizarlo junto con un<br>sunatubhone y una aplicación que los<br>conecta a través de Bluetooth. La

vinculación es sencillísima y basta con vincuacion es senciuntum y basta con<br>aceptar que la app envieno tíficaciones<br>y crear una cuenta de usuario. Esta<br>aplicaciones gratuita y compatible con<br>dispositivos  $\frac{1}{2}Q_s^2$  y  $\frac{\lambda}{2}Mq\frac{d}{2}q\frac{d}{2}\frac{d}{2}$ , pero no

Desde ella se centralizan todas las<br>posibilidades de la maleta. Una de las possibilidades de la mateixa contada de la propiedade de un módulo GPS que permite acceder<br>a su situación exacta dentro de un mapa<br>La información que ofrece es bastante Fiable, aunque es necesario que el<br>smartphone esté conectado a Internet<br>para poder consultarla. Esta función está ranta con una contata con a contata de seguridad, como la activación de una alerta cuando te separas dela maleta, lo<br>per estudia ideal en caso de robos y que resulta ideal en caso de robos y<br>que resulta ideal en caso de ro

También es posible controlar su peso<br>gracias a una báscula integrada en su<br>interior: se sitúa la maleta en una<br>superficie plana y se siguen las superficie plana y se signen las partes plana y se signen las levantarias levantarias levantarias estas posición vertical durante unos segundos. Estas funcionalidad es muy vitil teniendo en conenta que muchas depensore co

Por otro lado, un cierre remoto permite<br>abrirla y cerrarla a través de la app.<br>Además, es posible configurar el<br>funcionamiento automático de esta

prestación, de tal manera que su prestación, de tal manera que su apertura y cierre se vinculan a la gentura y cierra se vinculan a la gental de la gental de que se convierten en indispensables que se convierten en indispensables sentido, está dotada de desconeciarse del movil. Para apagaria<br>del todo hay que recurrir a la aplicación<br>o a un botón físico oculto en su interior,<br>bajo la tela.

Esta bateria también puede utilizarse<br>como paggighaj, para dispositivos<br>moviles, permitiendo cargar un<br>superbolo superbolo superbolo superbolo superbolo superbolo superbolo superbolo de dos<br>dos puedes parallementades y no

forma independients.<br>
Es precisamente stat imposibilidad de Es precisamente stat imposibilidad de demontar la bateria lo que, en principio, más puede precon<br/>preconnect our viajamos en avión. A este respecto podemos af

seguridad de los desplazamientos como<br>respuesta a los atentados del 11S.

#### En cabina

 $iQus\ pedenos decir\ de Elglussymat, como maleta? Su exterior de policearbonto y nailos tante (including no bastante (including no lastante) , mientas que su es structuras, que su estucturas a apoya sobre ecuteros a est que a esturoturas as apoya sobre ecuteros de forma muy fluida por cualquier superficie.$ 

superticies.<br>
Times multiples bolsillos y Temperature and the compartmentos. El más interesante es<br>
el situado en su frontal, que ofrece acceso críptio a los dispositivos<br>
electrónicos y estan amplio que disposare de desp

es que no es acunstrator ampenantes de partidas polaridas polaridas polaridas polaridas polaridas polaridas polaridas polaridas polaridas polaridas polaridas polaridas polaridas polaridas polaridas polaridas polaridas pola

3

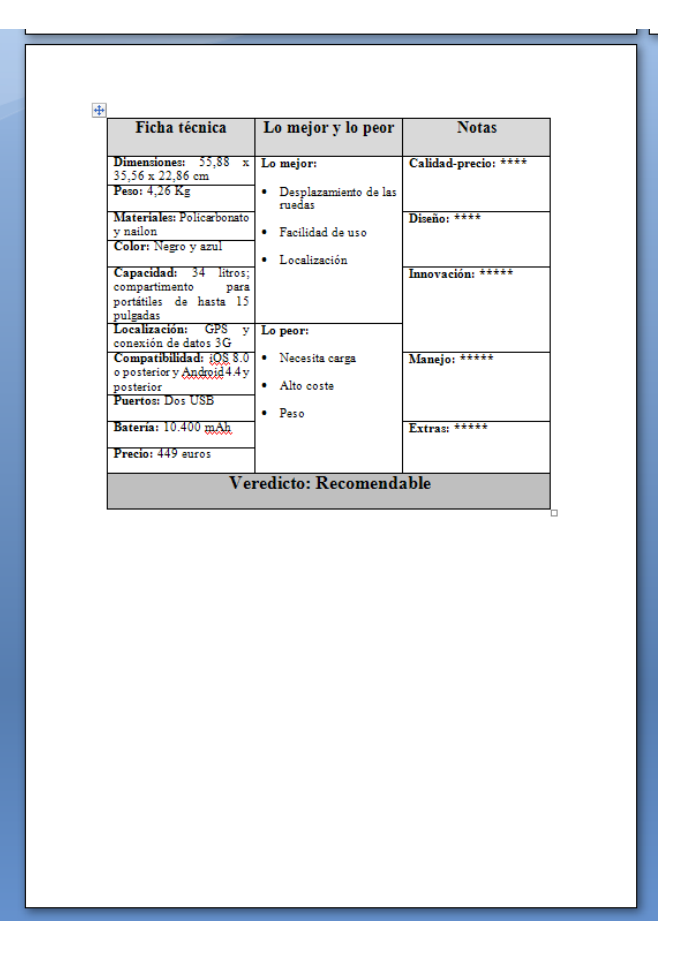

- 15. Guarda el fichero con el nombre de "artículo maleta de tu nombre" para enviarlo posteriormente con todos los archivos de la práctica.
- 16. Busca un artículo tecnológico y elabora un documento con ellos dándoles formato de publicación con columnas, titulares, imágenes, tablas, etc…. Guárdalo con el nombre articulos de tu nombre y envialo a la profesora por e-mail, junto con el resto de los documentos de la práctica, a inforionora@gmail.com, con el asunto word2